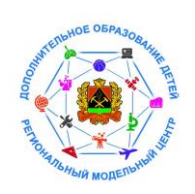

 **Инструкция для родителей на получение сертификата дополнительного образования через Личный кабинет граждан Кемеровской области**

1. Взять в общеобразовательной школе или детском саду логин и пароль от системы личный кабинет граждан Кемеровской области по адресу [https://cabinet.ruobr.ru](https://cabinet.ruobr.ru/) (в школах выдают и детям, и родителям, в детском саду по запросу родителей).

2. В браузере в строке поиска необходимо ввести «Электронная школа 2.0 для родителей» и нажать кнопку поиск.

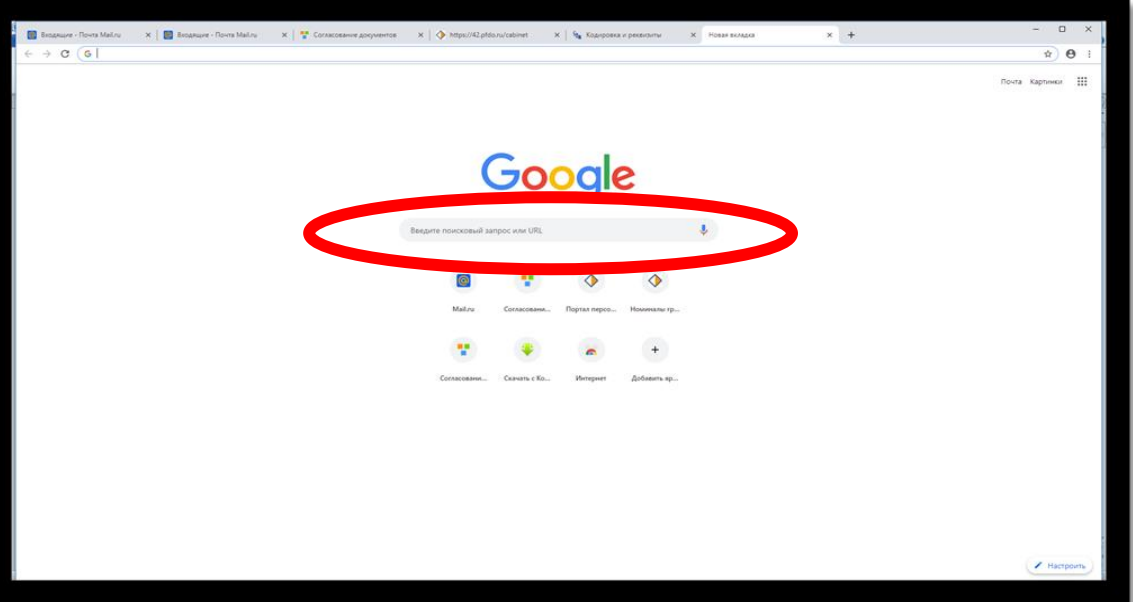

3. Из поискового запроса необходимо выбрать «Личный кабинет граждан Кемеровской области»

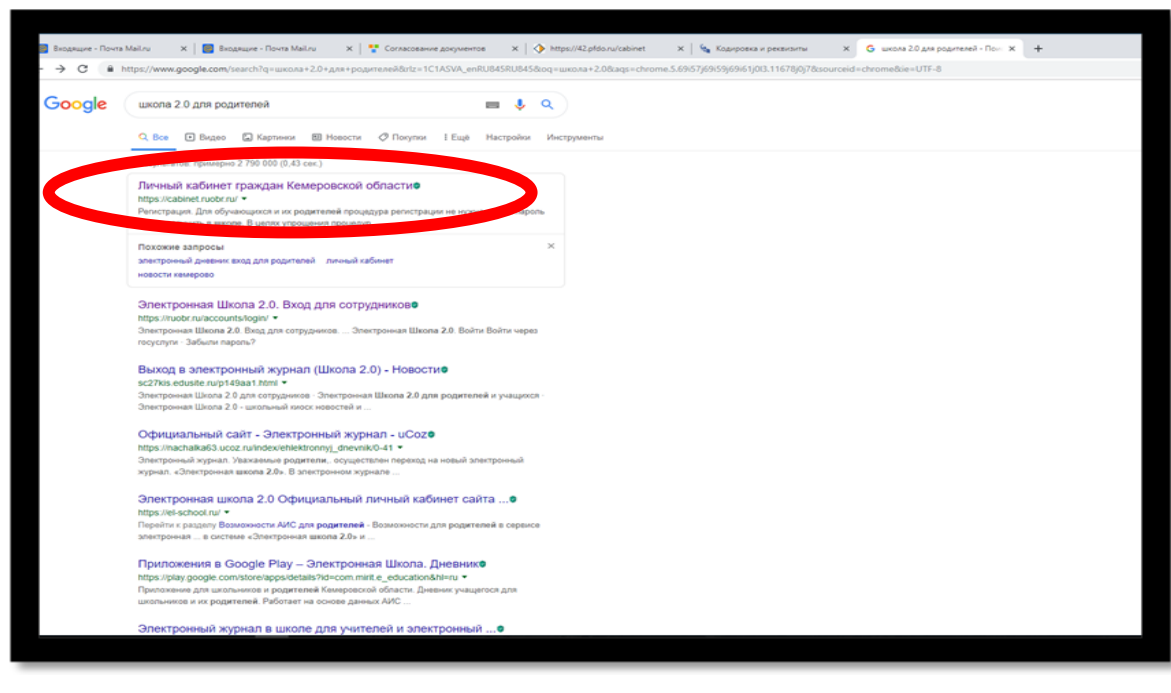

4. В открывшемся окне «Вход в личный кабинет» родителю необходимо ввести полученный логин и пароль и нажать кнопку «Войти».

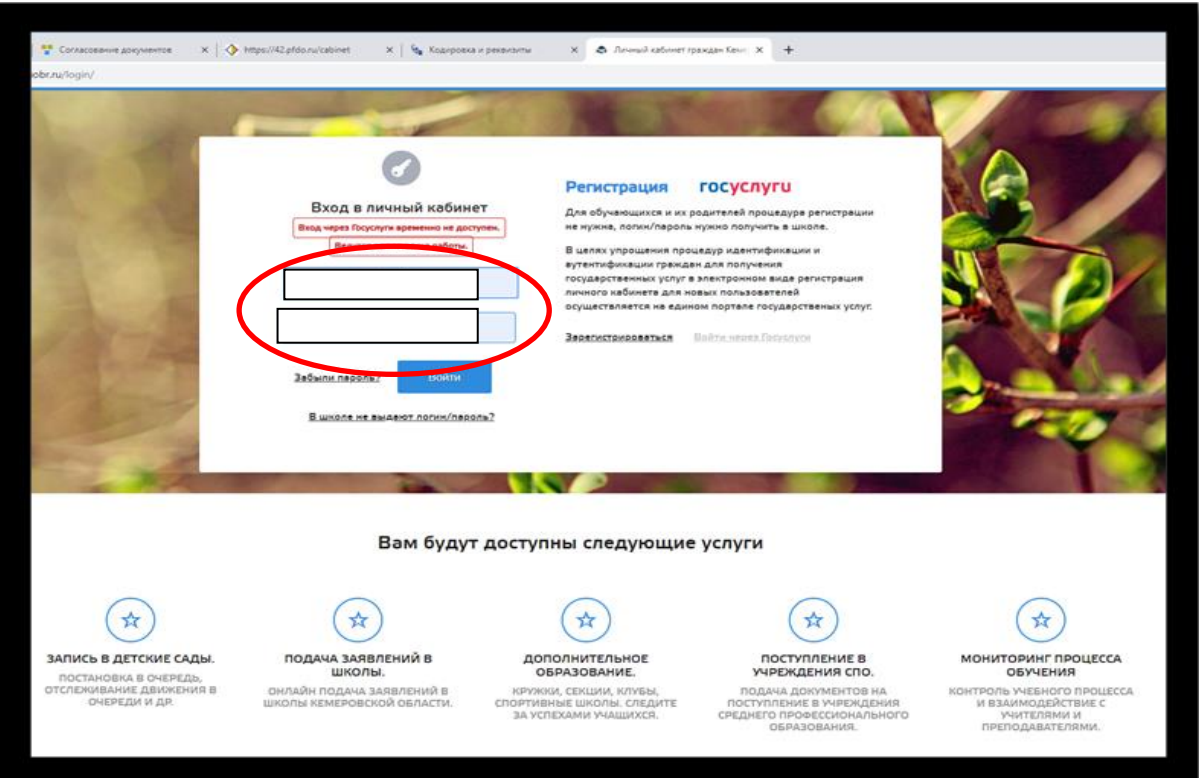

5. В личном кабинете перейдите в раздел «Услуги» и выберите пункт меню «Дополнительное образование».

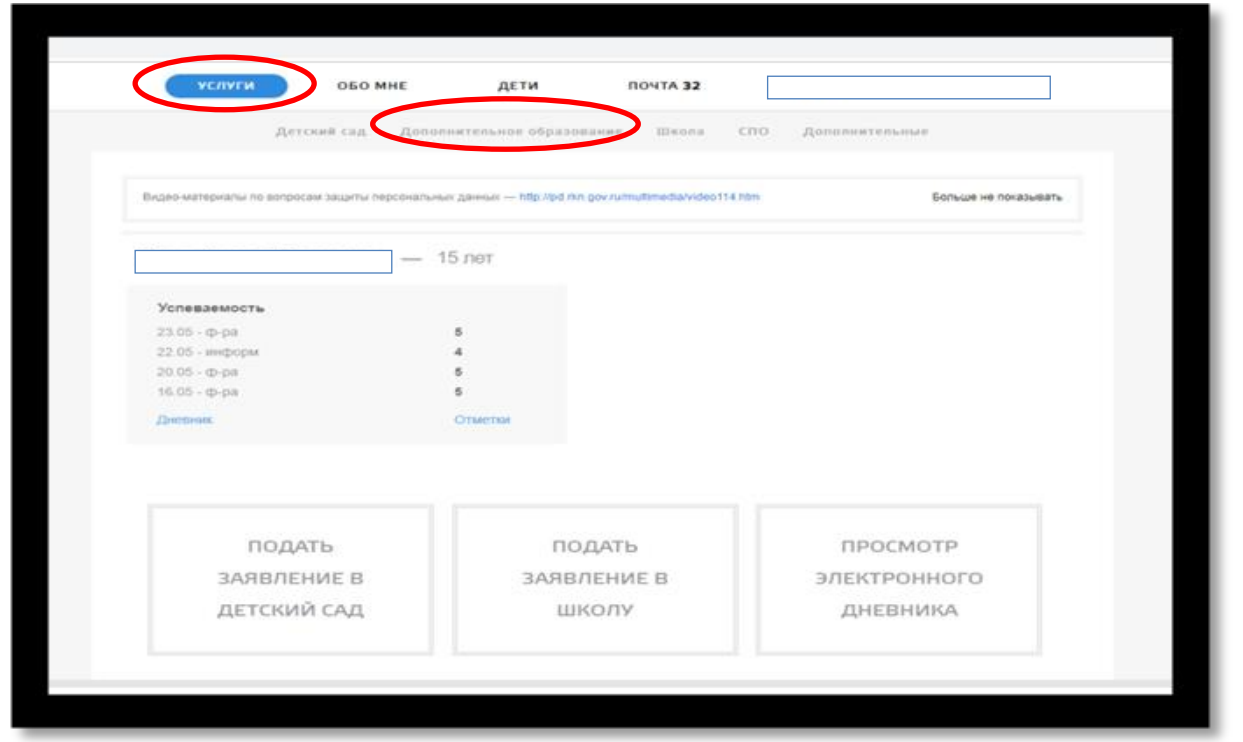

6. После входа во вкладку «Дополнительное образование» откроется меню для подачи заявки на получение сертификата на ребенка (детей). Нажмите на кнопку «Подать заявку на сертификат»

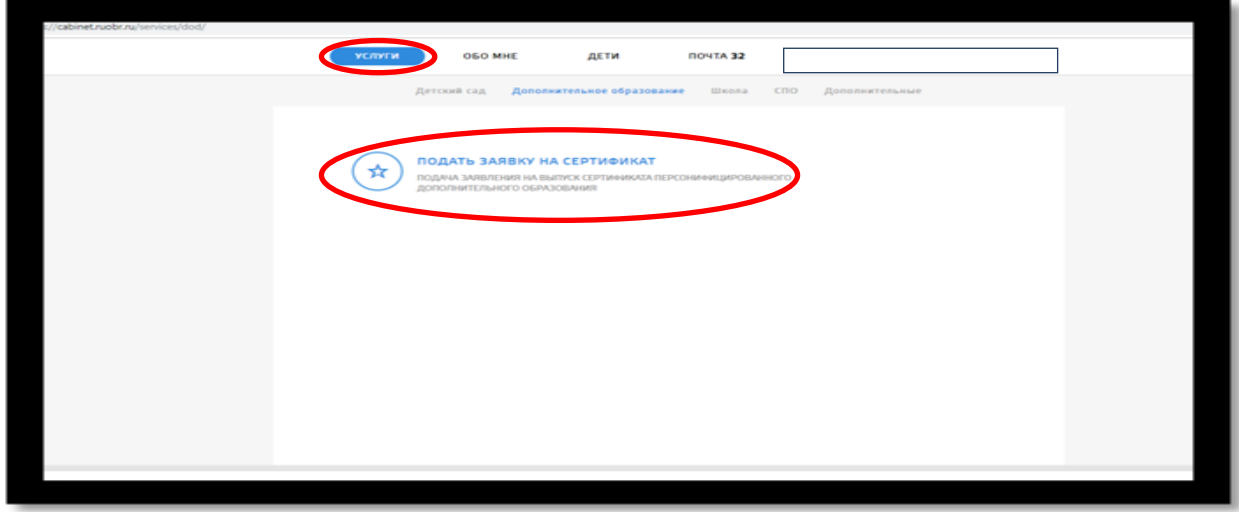

7. Для внесения или изменения данных на ребенка добавьте свидетельство о рождении (паспорт для ребенка с 14 лет) в документы ребенка нажав кнопку «Предоставить документ». Заполните все пункты. В пункт «Документ» загрузите скан или фотографию документа (свидетельство о рождении / паспорт для ребенка с 14 лет).

8. Далее нажмите на кнопку «Подать заявление на получение сертификат» для конкретного ребенка.

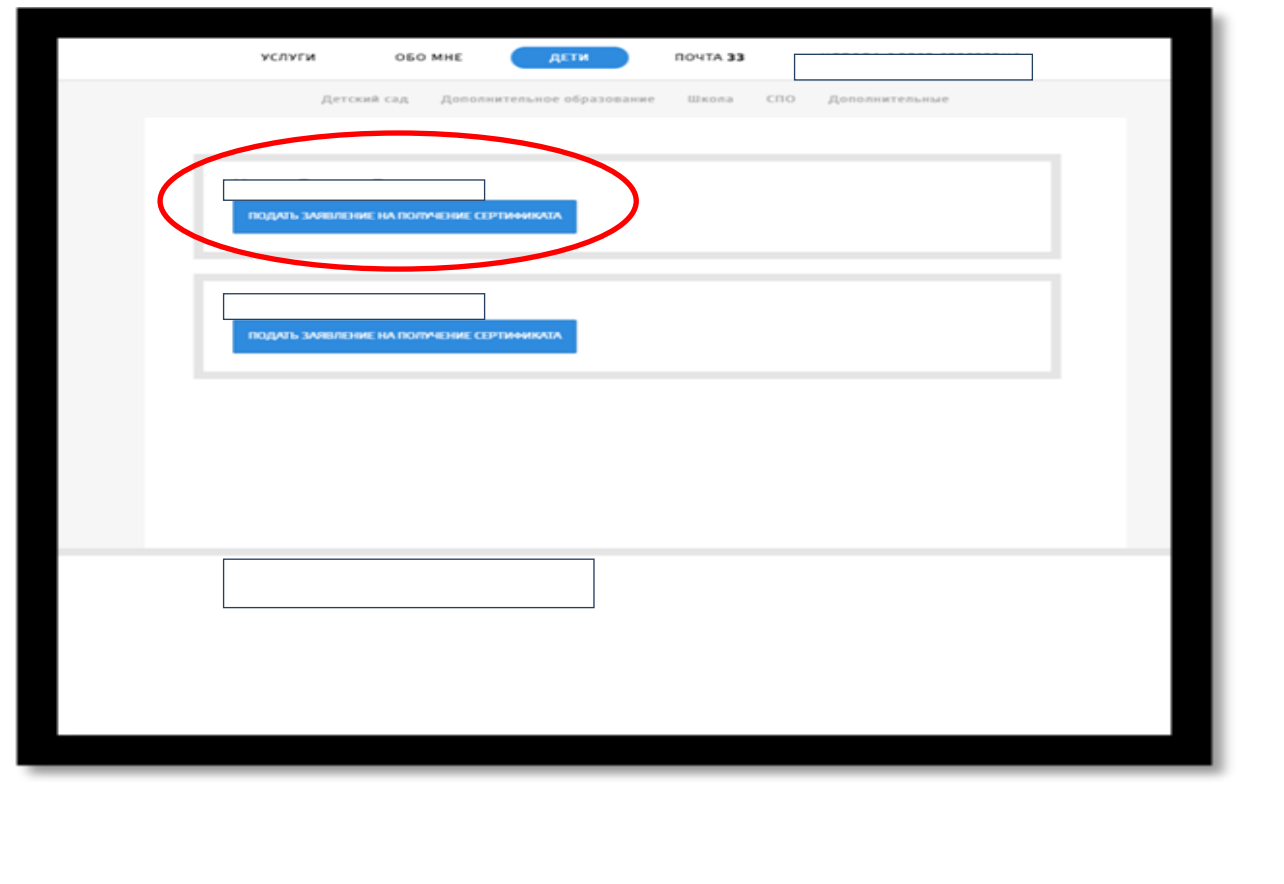

9. В открывшемся окне внесите адрес личной электронной почты заявителя и нажмите на кнопку «Отправить заявку».

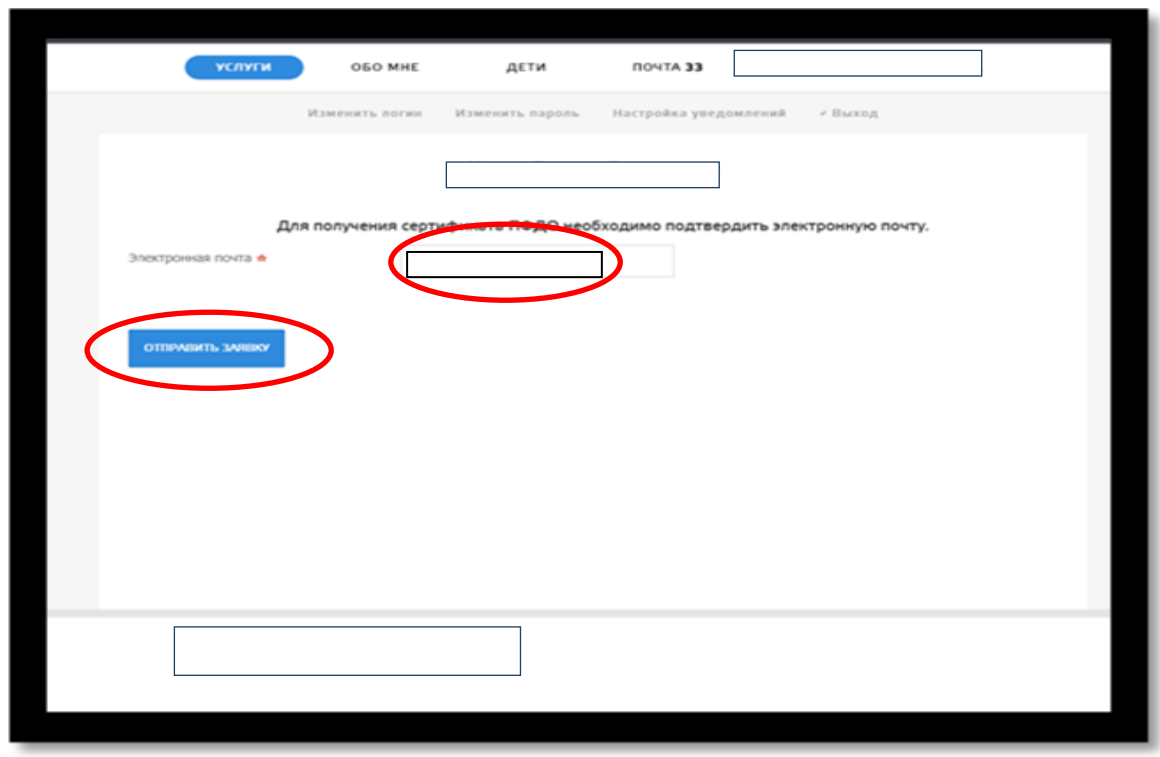

10. На указанную почту придет письмо с темой: «Заявка на сертификат ПДО. Подтверждение электронной почты», в теме письма текст: «Для подтверждения адреса электронной почты перейдите по ссылке».

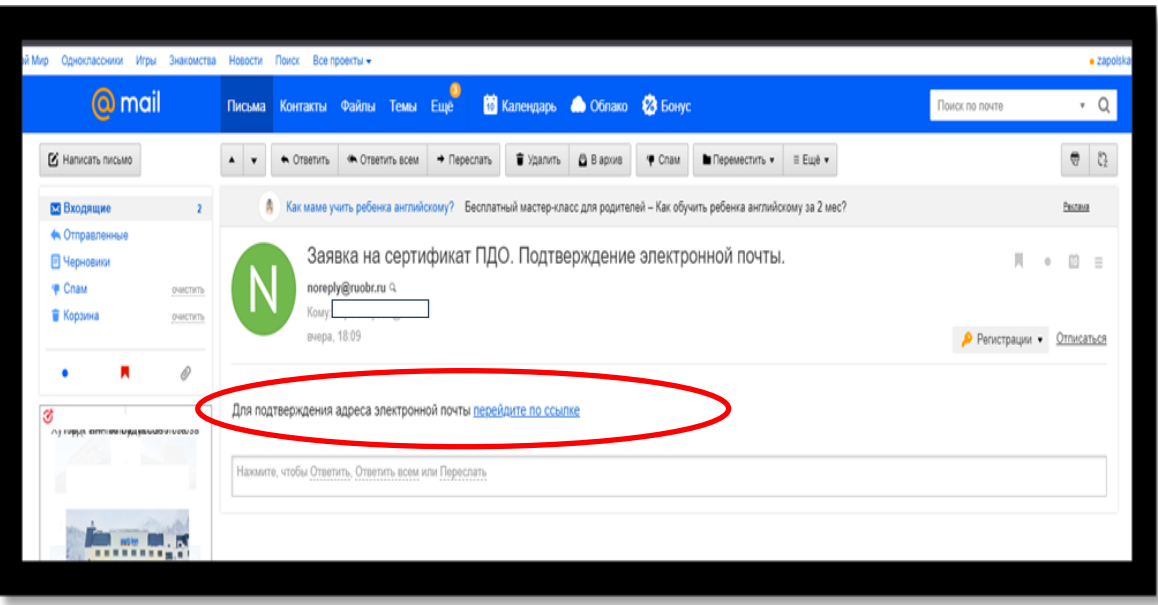

11. После перехода по ссылке, вновь откроется личный кабинет с подтверждѐнной заявкой на сертификат и кнопкой «Получить сертификат».

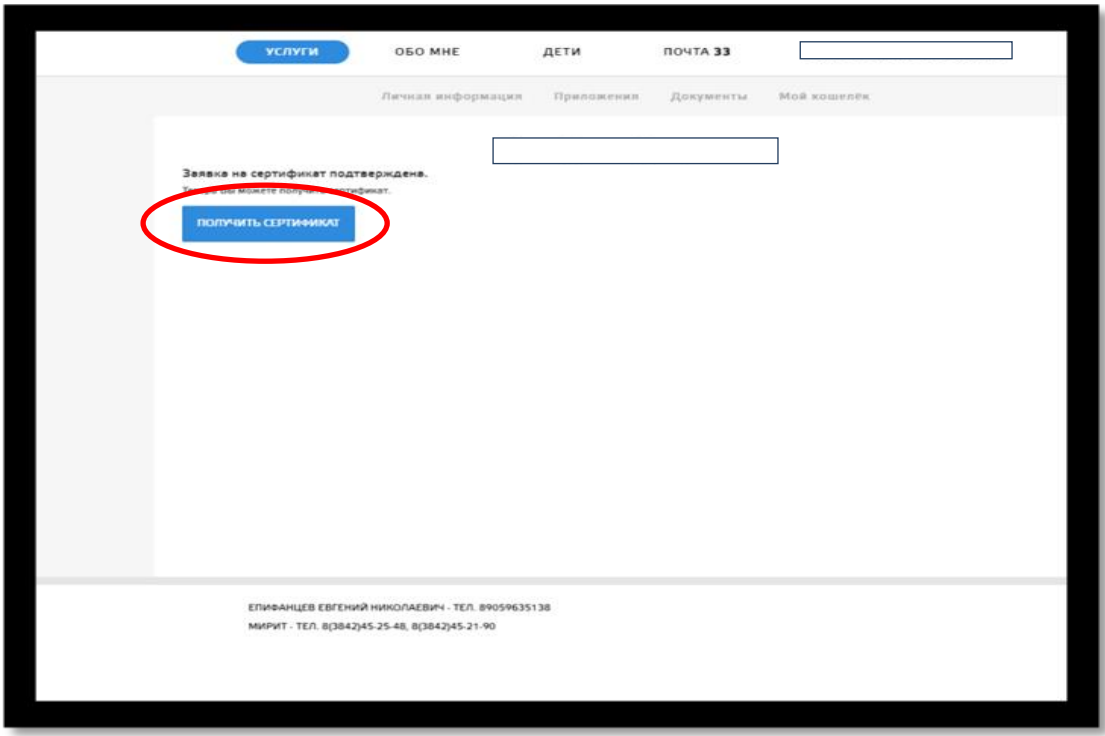

12. После нажатия кнопки «Получить сертификат» откроется окно «Получение сертификата», где заявителю (родителю или ребѐнку, достигшему 14 лет) необходимо выбрать:

- «Группу сертификата»

- и «Документ», подтверждающий личность ребенка.

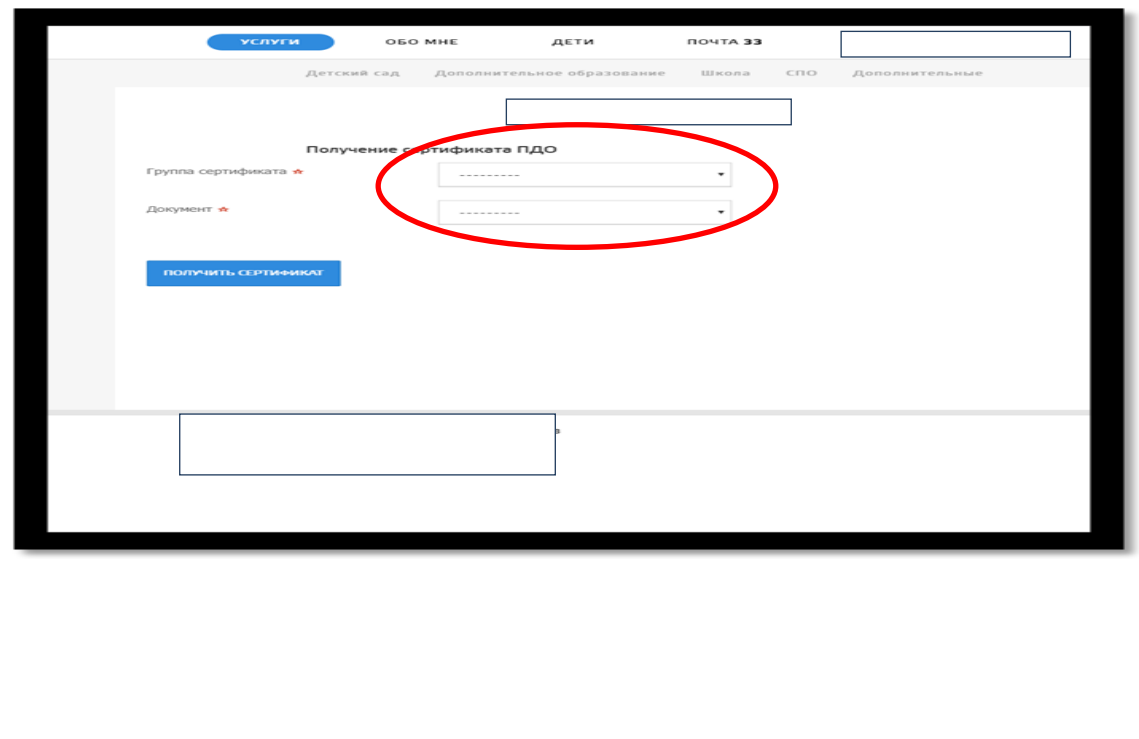

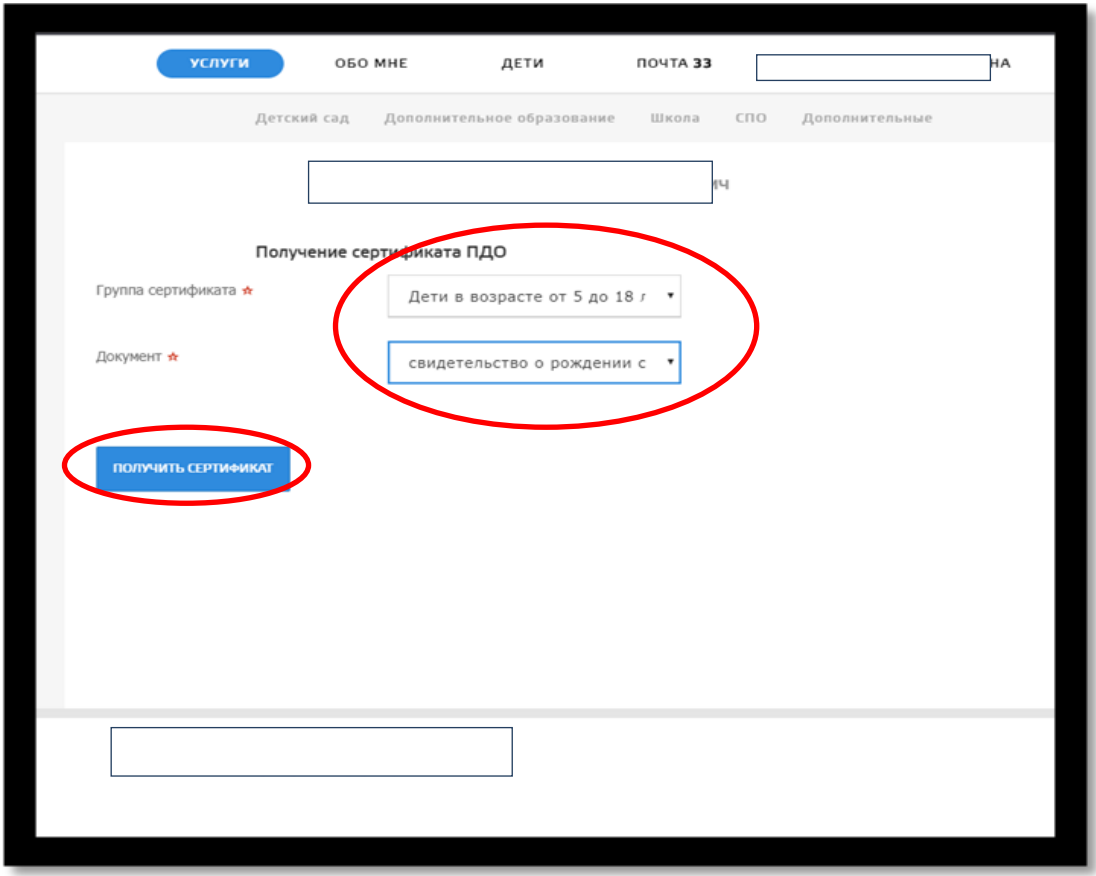

13. После этого станет доступна кнопка для скачивания заполненного бланка заявления и согласия на обработку персональных данных, а также список учреждений, куда «Заявитель» сможет обратиться по вопросу активации сертификата.

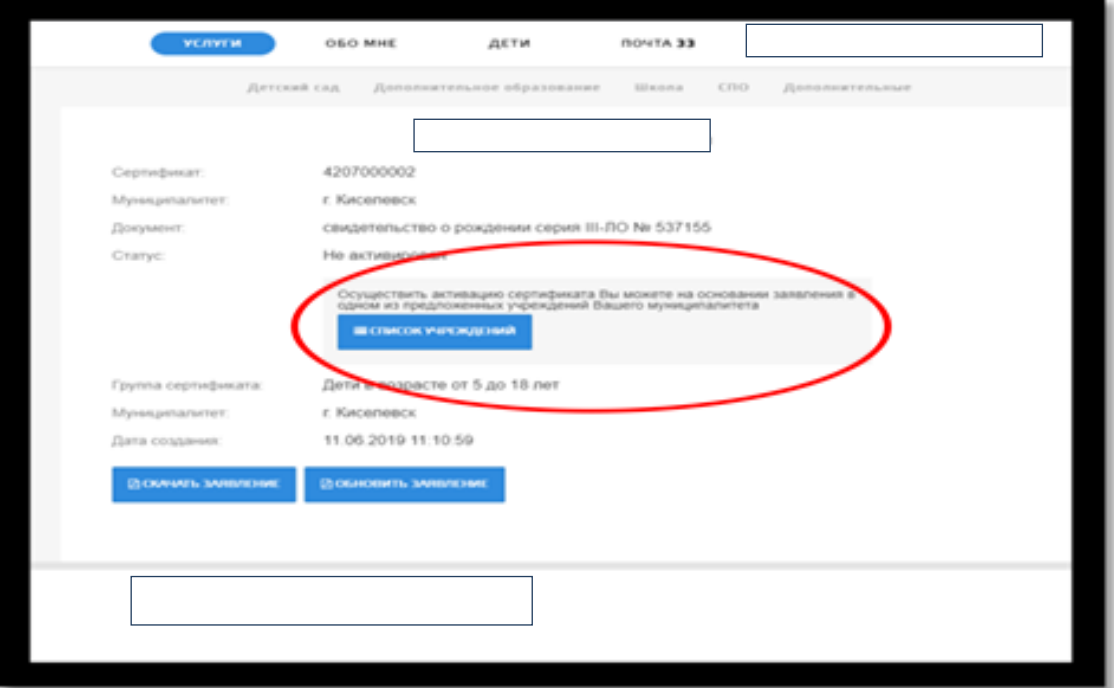

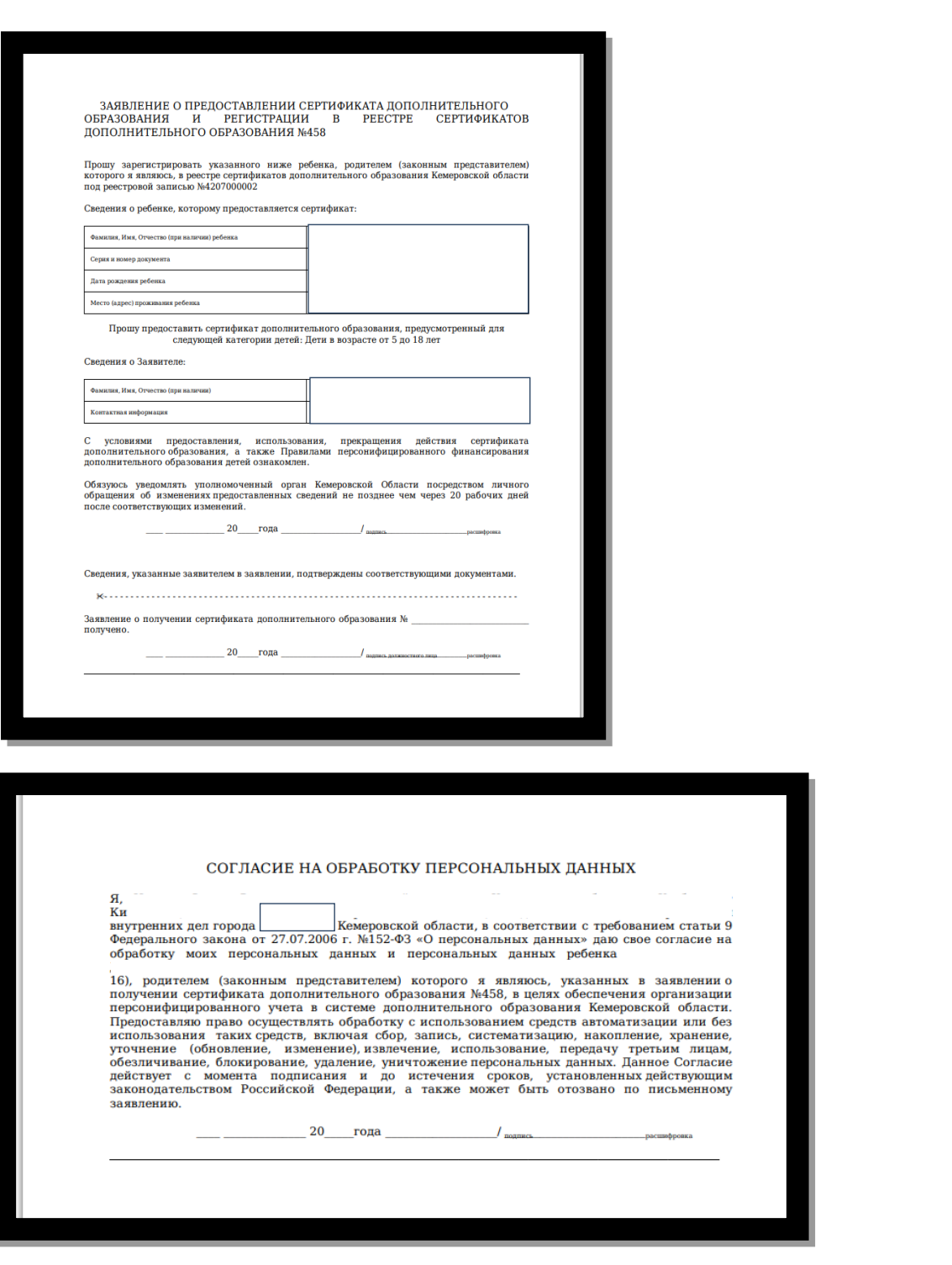

14. Для активации сертификата и подтверждения данных «Заявителю» необходимо обратиться в любое учреждение из списка и иметь при себе следующие документы:

- Заявление и согласие на обработку персональных данных *(заполненные и распечатанные).*

- Паспорт «Заявителя».

- Свидетельство о рождения ребенка (паспорт на ребенка с 14 лет).

- Документ, подтверждающий прописку ребѐнка на территории муниципального образования **(только для детей, НЕ посещающих детский сад или школу).**

*В случае если возможности распечатать заявление нет, можно обратиться за этим в учреждение из представленного списка муниципалитетом.*